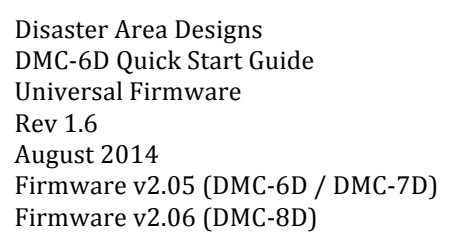

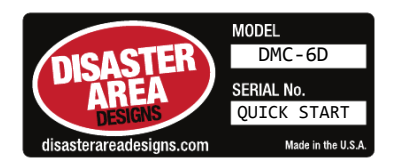

Thank you for purchasing a DMC-6D controller! The DMC-6D is a compact MIDI controller designed to help you get the most out of your live rig. The DMC-6D comes factory-programmed with firmware designed to send MIDI messages that control a variety of MIDI devices, and is pre-programmed to control the Strymon Timeline, Mobius, and BigSky. A fourth configurable MIDI channel is available for sending commands to another device.

#### Please Note that the DMC-7D controller is identical to the DMC-6D in all respects save the physical dimensions and the extra button on the DMC-7D. The extra button fulfills the function of the Expander Switch Button G (see Expander Switch Details below.)

The DMC-8D incorporates the Expander Switch buttons on the far right of the controller. Like the DMC-7D, it is otherwise identical to the DMC-6D.

# Device Setup

To configure your devices to work you may need to adjust their MIDI settings.

On Strymon devices, enter the Globals menu by holding the PARAMS encoder. On Eventide devices, access the MIDI menu. The menu access varies by device; consult your device manual for details.

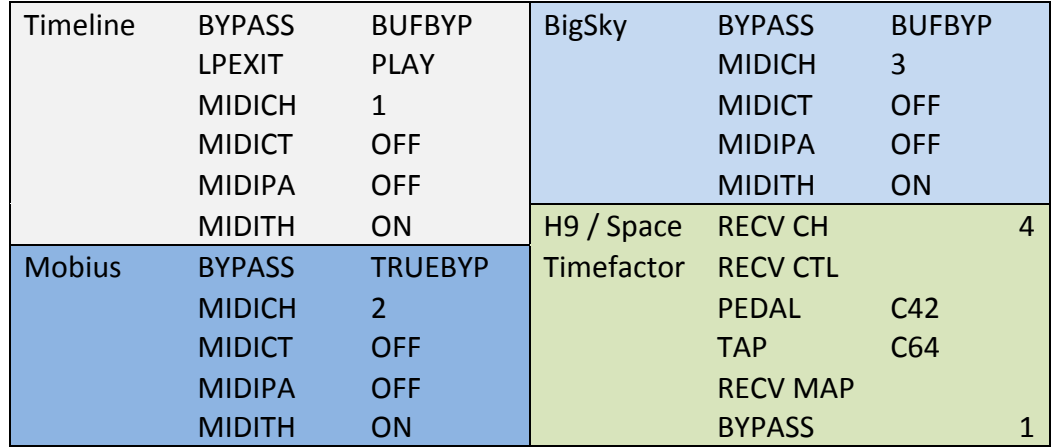

# DMC-6D Buttons and Connections

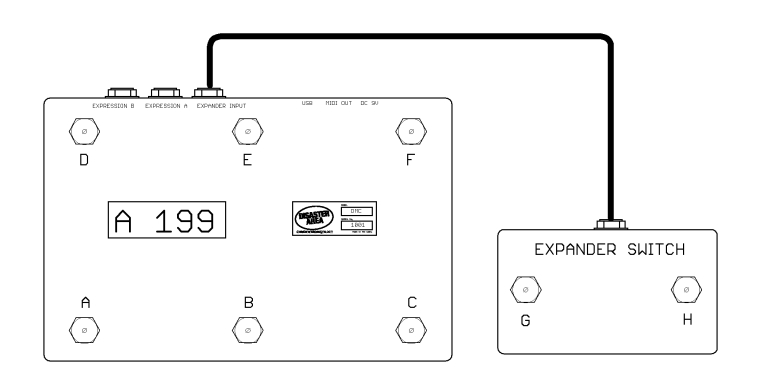

# **Preset Modes**

The DMC-6D has up to THIRTY (30) preset modes. Each mode contains four presets, accessed with buttons A, B, D, E. The maximum number of scrolling banks may be reduced using the Setup Menu.

The display shows the currently selected bank and preset. If no preset is selected, the display shows only the current hank

In addition to the saved presets, an additional MIDI program change message is sent for each preset using the fourth MIDI channel. These program change messages are fixed – 0 A sends MIDI Program 1, 0 B sends Program 2, etc.

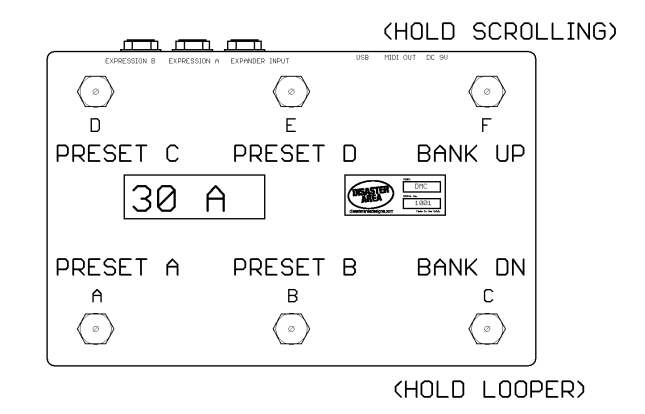

Pressing the button for the currently selected preset bypasses all connected devices. Pressing the current preset also sends MIDI program change 0 on the fourth MIDI channel.

Holding a button in the preset modes saves the currently selected MIDI patches to a preset on that button. The MIDI patches must be selected using Scrolling mode, if patches are selected on the MIDI devices themselves, the DMC will not save the presets correctly.

Tapping Button F advances upwards the preset modes. Tapping Button C advances downwards through the preset modes.

Holding Button F in the preset mode enters Scrolling mode. Holding Button E in the preset mode enters Looper Mode.

#### Expander Switch / DMC-7D / DMC-8D Only:

Tapping button G activates the Tap Tempo Function. Tap tempo sends MIDI messages to the devices on MIDI Channels 1, 2, and 4, as well as sending a MIDI note on channel 16 (see the MIDI NOTE option for more details.) Tap Tempo does not send to MIDI channel 3 / BigSky.

Holding Button G activates the "Freeze" or "Hold" Function. The Freeze function sends on MIDI channel 3 / BigSky only. This is designed to activate the "freeze" or "inifinite" reverb on the BigSky. The freeze will remain activated until Button G is held a second time, or until another preset for MIDI channel 3 is selected in either scrolling or preset mode.

Tapping Button H (Expander Switch or DMC-8D only) activates the "Favorite" preset. Holding Button H stores the currently selected program mappings on MIDI channels 1, 2, 3 (DMC-6D / DMC-7D) and 4 (DMC-8D only) to the Favorite slot.

# **Scrolling Mode**

Scrolling mode allows advancing through the patches on all connected devices.

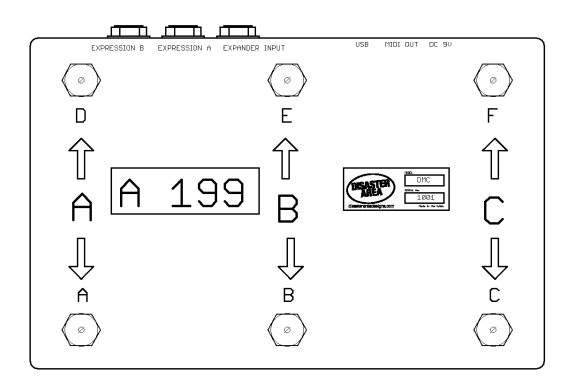

"A" device - Buttons A and D step up and down through patches on MIDI Channel 1 (Timeline) "B" device - Buttons B and E step up and down through patches on MIDI Channel 2 (Mobius)

"C" device - Buttons C and F step up and down through patches on MIDI Channel 3 (BigSky)

#### DMC-8D ONLY:

"D" device - Buttons G and H step up and down through patches on MIDI Channel 4 (H9 / Factor.)

Holding Button C resets all three devices to program 0 / 00A. Holding Button F exits scrolling mode.

Stepping down one patch from program  $0/00A$  will bypass the selected device. The display shows the currently selected device and  $b\Box P$ . Saving a preset with the device in the bypass state will cause that device to be set to the bypass state when the preset is recalled later.

Stepping down one patch from bypass will set the DMC-6D / 7D to the "don't care" status for the selected device. The display will show the currently selected device and  $d\mathsf{c}$ . Saving a preset with the device in the "don't care" status will cause no message to be sent to that device. The "don't care" setting allows mapping a preset that only affects some of the connected pedals, not all.

# Looper Mode

#### Sends messages on MIDI CHANNEL 1 ONLY

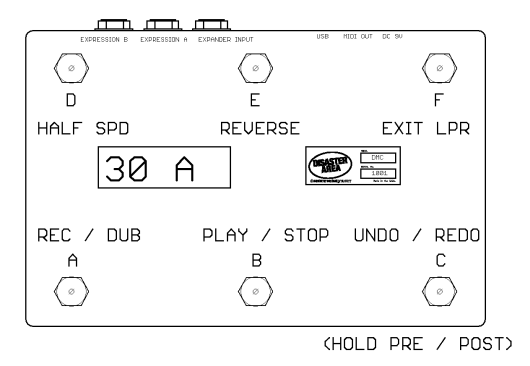

- Button A Looper Record / Overdub Display shows  $rEc$  or dUb
- Button B Looper Play / Stop Display shows PLRY or 5 E oP
- Button C Looper Undo / Redo (hold for Looper Pre / Post) Display flashes Undo or rEdo, PrE or PoSt for 1/2 second
- Button D Looper Half-Speed
- Button E Looper Reverse
	- Display alternates between current looper status and  $hF / rU$

Button F – Tap to exit Looper Mode

### **MIDI Note Option:**

The DMC-6D / DMC-7D may be used to send MIDI notes to a sequencer or DAW application to launch clips or control other automatable parameters. If MIDI Note Setup is set to "A," the DMC-6D will send one MIDI note per preset enabled, plus one additional note when the tap tempo button is pressed. If MIDI Note Setup is set to "B," all of the notes in the "A" mode are sent plus one additional note when the current preset is bypassed.

These MIDI notes are all sent on MIDI channel 16, and are sent to both the USB MIDI port and the 5-pin DIN MIDI port. If a preset is mapped to "don't care" for all three device channels (A, B, C,) then that preset may be used to send only MIDI notes.

# MIDI Remote Control:

The DMC-6D is capable of receiving program changes from a MIDI master over USB. If the DMC-6D receives a program change on MIDI channel 16, it will update its display to indicate the preset just received. Sending MIDI program change 0 will cause the DMC to enter bypass mode, and sending program change 126 will load the Favorite preset. Program changes 1-121 load the presets in banks 1-30. Other program changes are ignored.

# The Expander Switch

The red jack on the DMC-6D / 7D is a tip-ring-sleeve (TRS) jack that is designed to connect to the Expander switch.

Button G – tap to send tap tempo to all connected devices. Hold to send the infinite / freeze command to the device on Channel 3 / BigSky.

Button H – hold to save the currently selected MIDI patches to the Favorite preset. Tap to recall the Favorite preset, tap while the Favorite preset is selected to return to the previously selected preset.

## **Expression Pedals**

The two black jacks on the rear panel of the DMC-6D are tip-ring-sleeve expression pedal inputs. Expression A is on the right, B is on the left when viewing the DMC-6D display.

 $Tip = 0-5V$  signal  $Ring = 5V$  $Sleeve = Ground$ 

The expression inputs are compatible with the Roland EV-5, the Mission EP-1, and many other popular expression pedals. If you're not sure about a particular expression pedal, please feel free to contact us at Disaster Area Designs.

The Expression pedals send MIDI CC, which can be configured in the Setup menu.

Pedal A sends the following MIDI CC values:

Channel 1 – CC100 / Timeline Expression Channel 2 – CC100 / Mobius Expression Channel 3 - CC100 / BigSky Expression

The A pedal also sends MIDI CC on a fourth MIDI channel, which is configurable in the Setup menu.

Pedal B sends the following MIDI CC value:

Channel 1 – CC98 / Timeline Looper Level

The B pedal also sends MIDI CC on a fourth MIDI channel, which is configurable in the Setup menu.

# The Setup Menu:

The DMC-6D will run a power-on test, during which time the display will scroll "dl 5A5EEF RFER." To configure the unit, press and hold Button F during the power-on test. The display will scroll "5EEUP."

Configuration Options: Tap Buttons A, B, D, or E on the DMC-6D to select a setting. Tap Button C or Button D to increase or decrease the current value. **Press-hold Button E to save** – the display will flash "SAUE."

Button  $A -$  Expression Pedal Input  $A -$  "A"

OFF – Disables Expression Input A for MIDI channels 1, 2, and 3. Channel 4 sends CC42.

 $A \cup B$  C Assigns expression input to device A, B, or C only.

ALL Assigns expression input to all connected devices

- $LPr$  Assigns expression pedal A to looper volume (Timeline only.)
- Button B Expression Pedal Input B "B"
	- OFF Disables Expression Input B for MIDI channels 1, 2, and 3. Channel 4 sends CC44.

 $A \cup B$  C Assigns expression input to device A, B, or C only.

- RLL Assigns expression input to all connected devices
- LPr Assigns expression pedal B to looper volume (Timeline only.)
- Button D Maximum Preset Bank

1 -30 – Sets **highest bank available** for scrolling in preset mode.

- Button E MIDI Note Option
	- A Sends one MIDI note per preset activated, one MIDI note for tap tempo
	- b Sends one MIDI note per preset activated, one MIDI note for tap tempo, and one MIDI note when the current preset is bypassed.

# **MIDI Specifications**

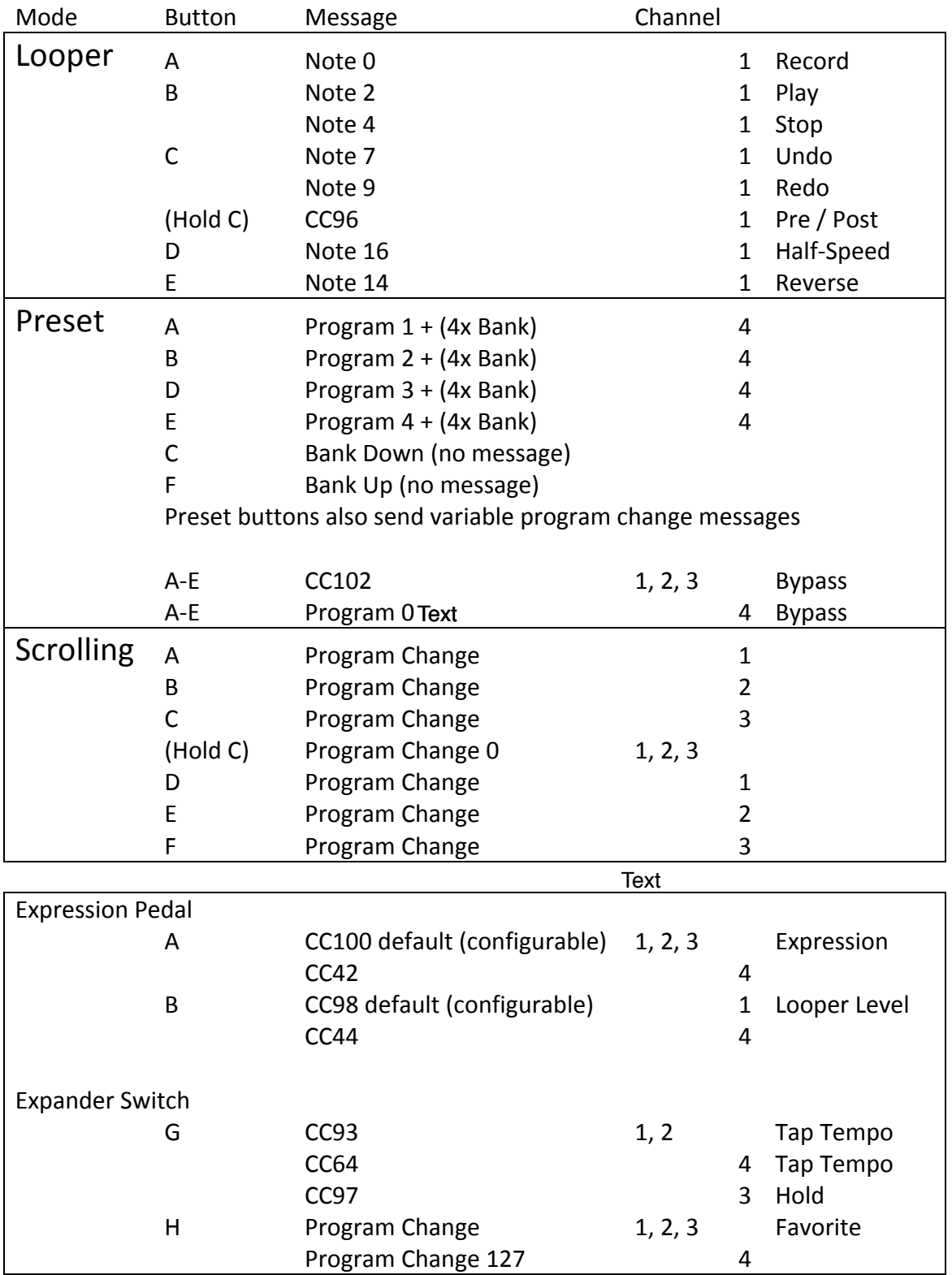